## *Практическое задание по MS Excel № 4*

*Задание 1.* Ученики сдают зачет, который предусматривает систему оценивания «зачет» и «незачет». Оценка «зачет» ставится, если из 10 вопросов ученики верно ответили больше чем на половину вопросов, т.е. на 6, в противном случае ставится оценка «незачет». Надо автоматизировать процесс выставления зачета. Копировать данные студентов, сдавших зачет на новый рабочий лист.

Ход работы:

1. Заполните таблицу следующим образом.

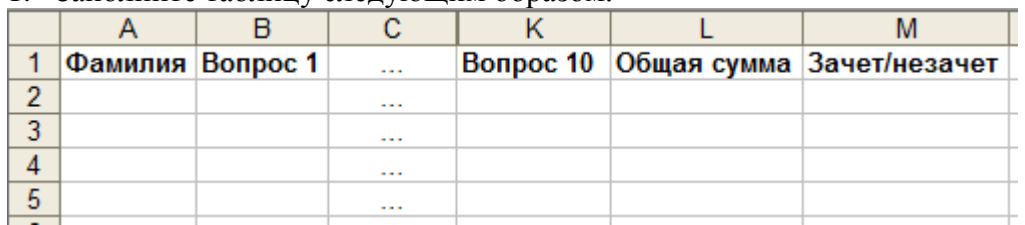

- 2. В ячейки A2:K6 занесите данные (1 «зачет», 0 «незачет»), а в ячейки L2:L6, воспользовавшись командой автосуммирования – формулы. Например, в ячейке L2 будет формула =СУММ(B2:K2).
- 3. В ячейку M2 ввести формулу.
	- a) Вставка → Функция
	- b) В открывшемся окне мастера функций в разделе Категория указать Логические
	- c) В разделе Функции выбрать ЕСЛИ.
	- d) Нажать ОК.
	- e) В открывшемся окне Аргументы\_функций в строку Лог\_выражение ввести условие L2>5, в строку Значение если истина – текст «зачет», в строку Значение если ложь – текст «незачет»
	- f) Нажать ОК.
- 4. С помощью автозаполнения копировать формулу, введенную в ячейку M2 в ячейки диапазона M3:M6.
- 5. Применяя возможность фильтрации отобрать данные студентов, успешно сдавших зачет.
	- a) Выделить ячейки M1:M6.
	- b) Выполнить команду Данные → Фильтр → Автофильтр
	- c) Щелкнуть левой клавишей мыши на появившейся в правом углу ячейки M2 кнопке.
	- d) В раскрывшемся списке указать условие фильтрации Зачет.
	- e) Оставшиеся в результате проделанного данные с помощью буфера обмена копировать на новый лист рабочей книги.
	- f) Вернуть на первом листе все данные, выполнив команду Данные  $\rightarrow$  Фильтр  $\rightarrow$ Автофильтр (снять галочку).

*Задание 2.* Покупатель магазина получает скидку 3%, если у него есть дисконтная карта или если общая стоимость его покупки превышает 5000 рублей. Определить, сколько заплатили покупатели за свои покупки.

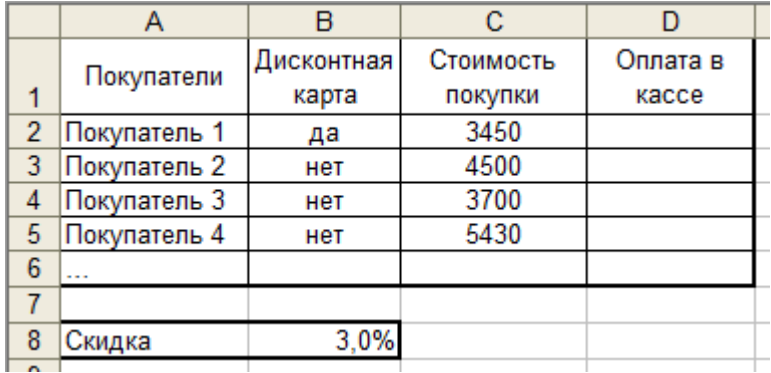

## *Практическое задание по MS Excel № 4*

*Задание 3.* 10 спортсменов-многоборцев принимают участие в соревнованиях по 5 видам спорта. По каждому виду спорта спортсмен набирает определенное количество очков. Спортсмену присваивается звание мастера, если он набрал в сумме не менее k очков. Сколько спортсменов получило звание мастера? При помощи фильтрации перенесите данные о мастерах спорта на новый лист.

*Задание 4.* Абитуриент считается зачисленным в вуз, если сумма полученных им на экзаменах оценок не меньше проходного балла и оценка по математике выше тройки. Найти количество абитуриентов, поступивших в вуз.

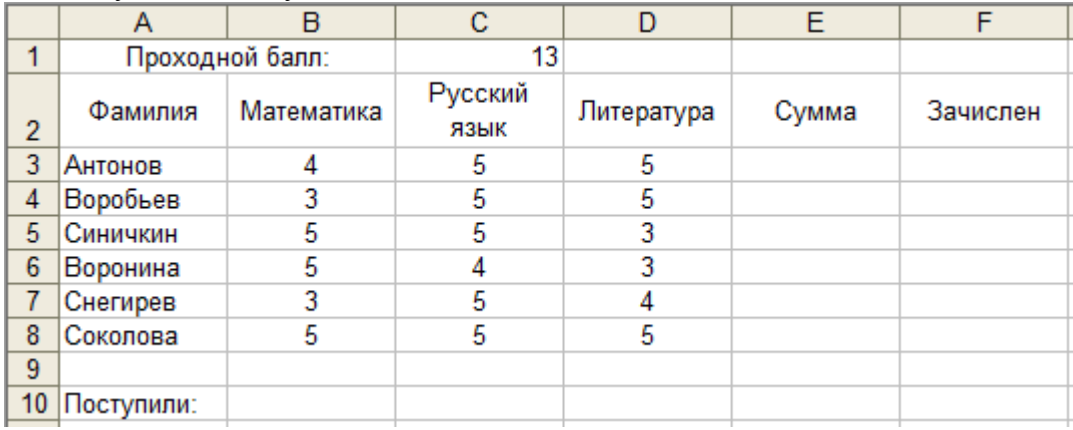

*Замечание.*

При нахождении количества поступивших в вуз абитуриентов воспользуйтесь логической функцией СЧЕТЕСЛИ. Информацию о ней найдете самостоятельно в справочной системе

Задание 5. Пять абонентов звонят из города А в город Б. Если телефонный междугородный звонок был произведен в выходные дни (суббота, воскресенье), или в праздничные дни, или в будние дни с 20 часов вечера до 8 часов утра, то он рассчитывается по льготному тарифу со скидкой 50%, во все оставшееся время льготы нет. Посчитать, сколько каждый из пяти абонентов должен заплатить за переговоры.

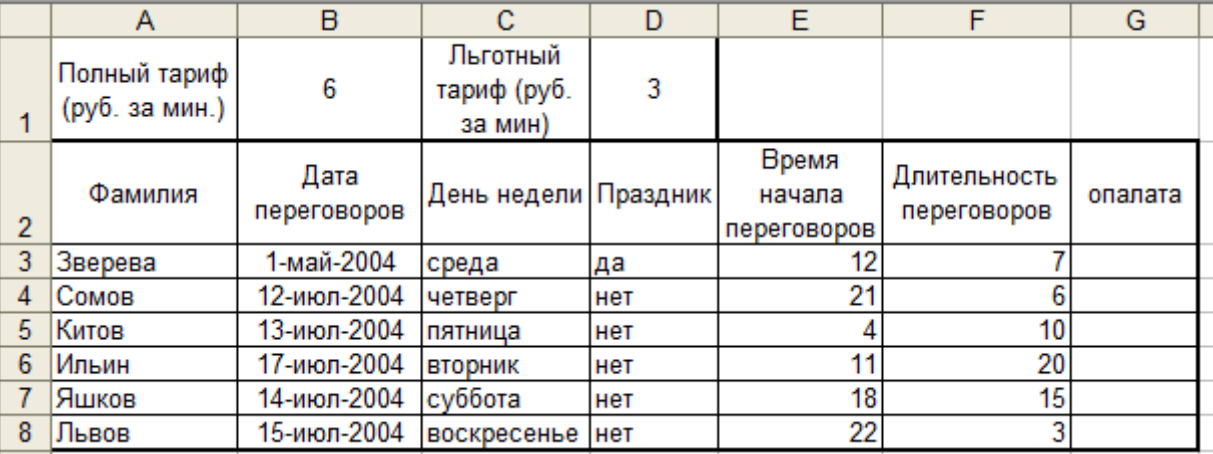

*Замечание.* Если звонок идет по льготному тарифу, то должно выполняться условие: День недели = «суббота» ИЛИ День недели = «воскресенье» ИЛИ Праздник = «да». Поэтому в ячейку G3 заносим формулу:

ЕСЛИ(ИЛИ (C3="суббота"; C3="воскресенье"; далее самостоятельно…) ).

Ссылки на ячейки D1 и B1 абсолютные, т.к. при копировании формул имена этих ячеек не должны меняться